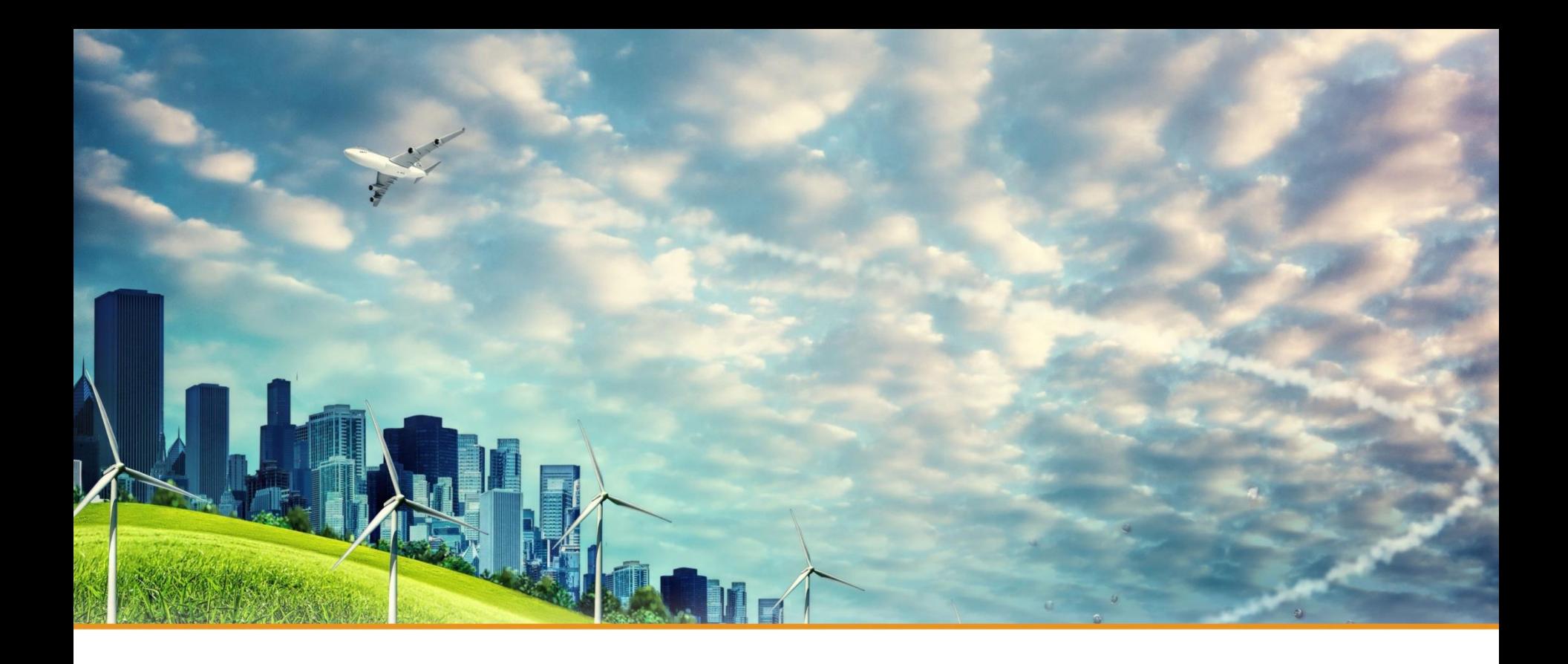

## **Test Instruction of CO2 Sensor**

1

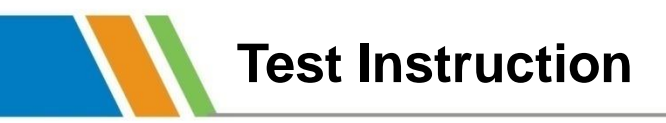

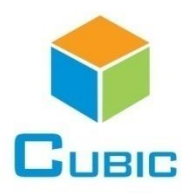

#### **1. Prepare necessary accessories**

- 1) Testing Board
- 1) Testing Board<br>2) Connecting Cables (Android-USB cable and testing cable)
	- 3) Pin Board
		- 4) CO2 Sensor<br>5) Computer
		- 5) Computer
		- 6) CO2 Sensor Test Software

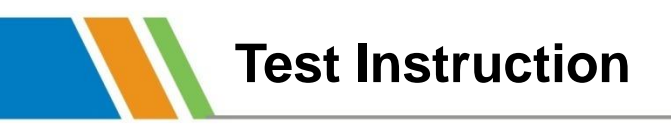

#### **2. Connection**

- 1) Connect the sensor on pin board, and testing cable between pin board and testing board
- 2) Connect the testing board and computer by Android-USB cable

As show in below picture:

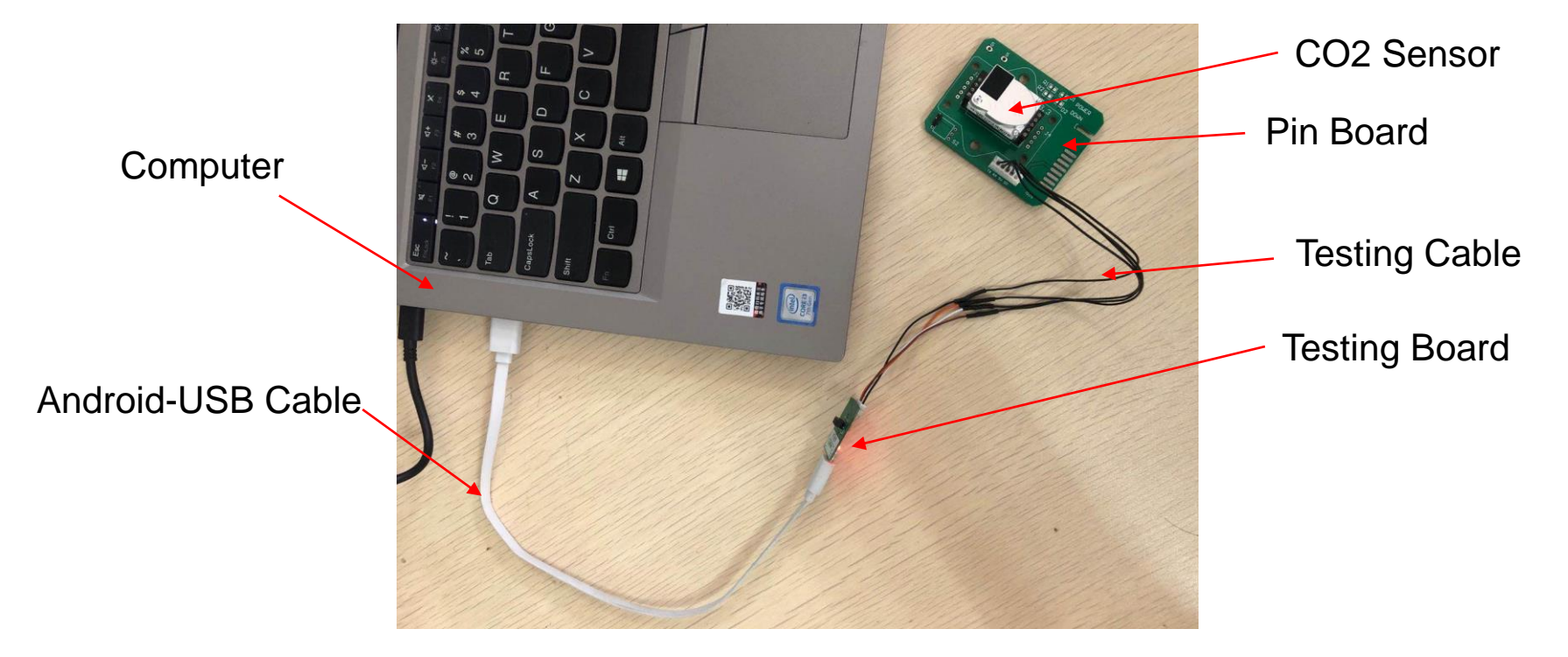

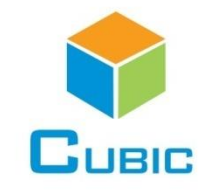

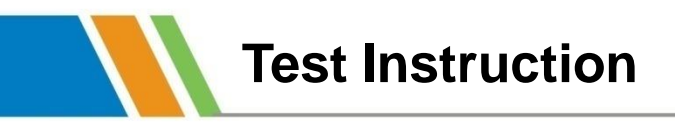

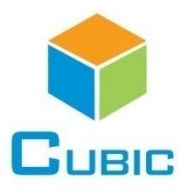

#### **3. Open CO2 sensor test software**

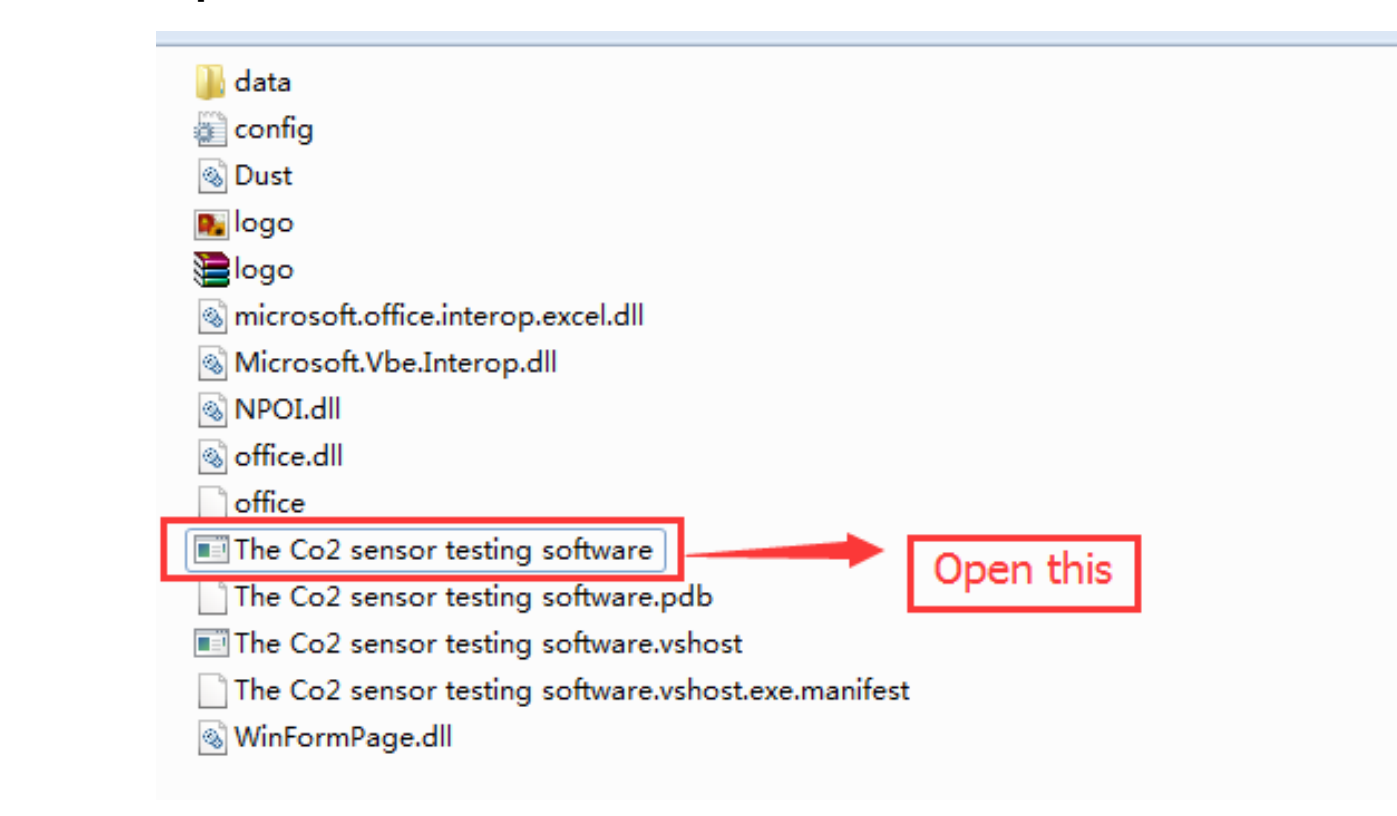

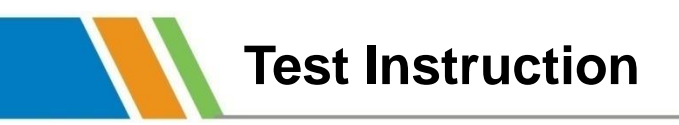

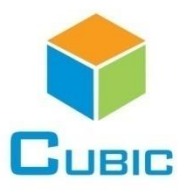

#### 1)Setting: Choose the correct COM

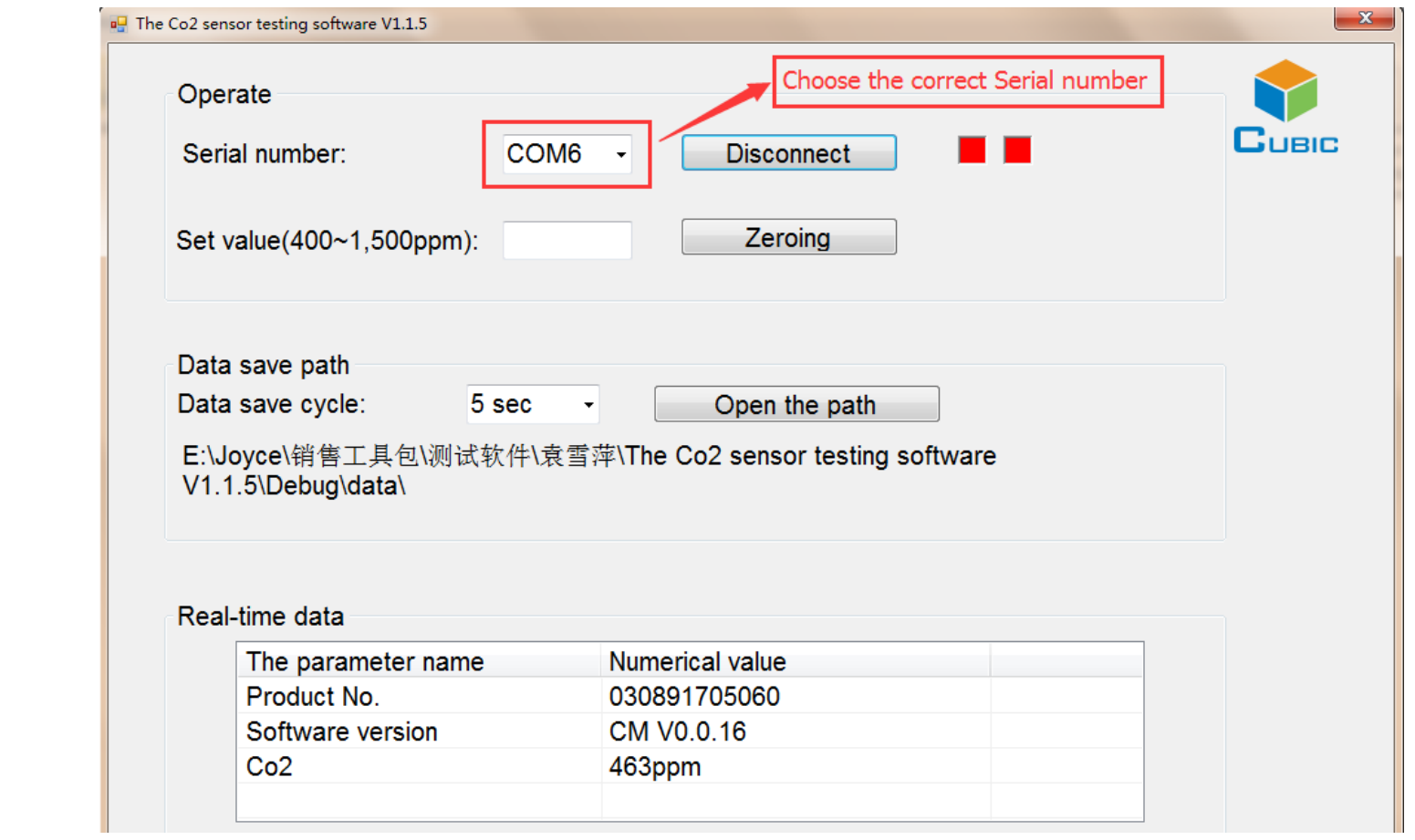

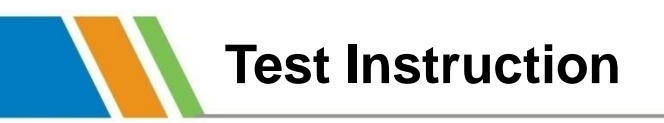

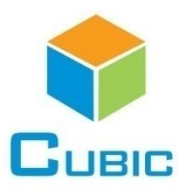

#### 2)Setting the data save cycle

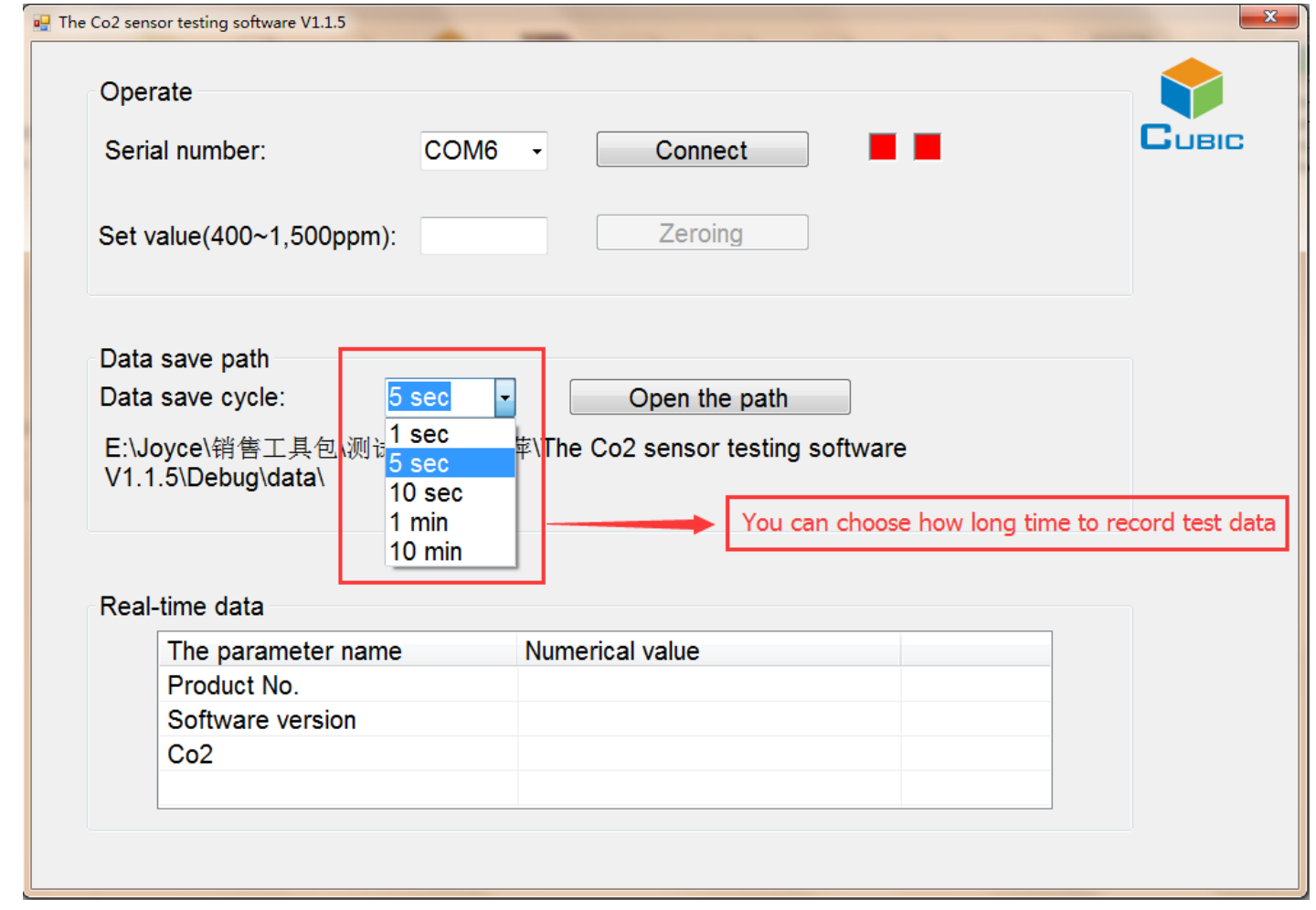

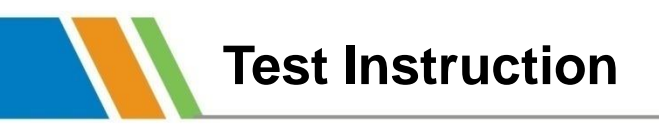

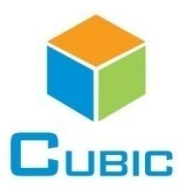

### 3)Showing the output value

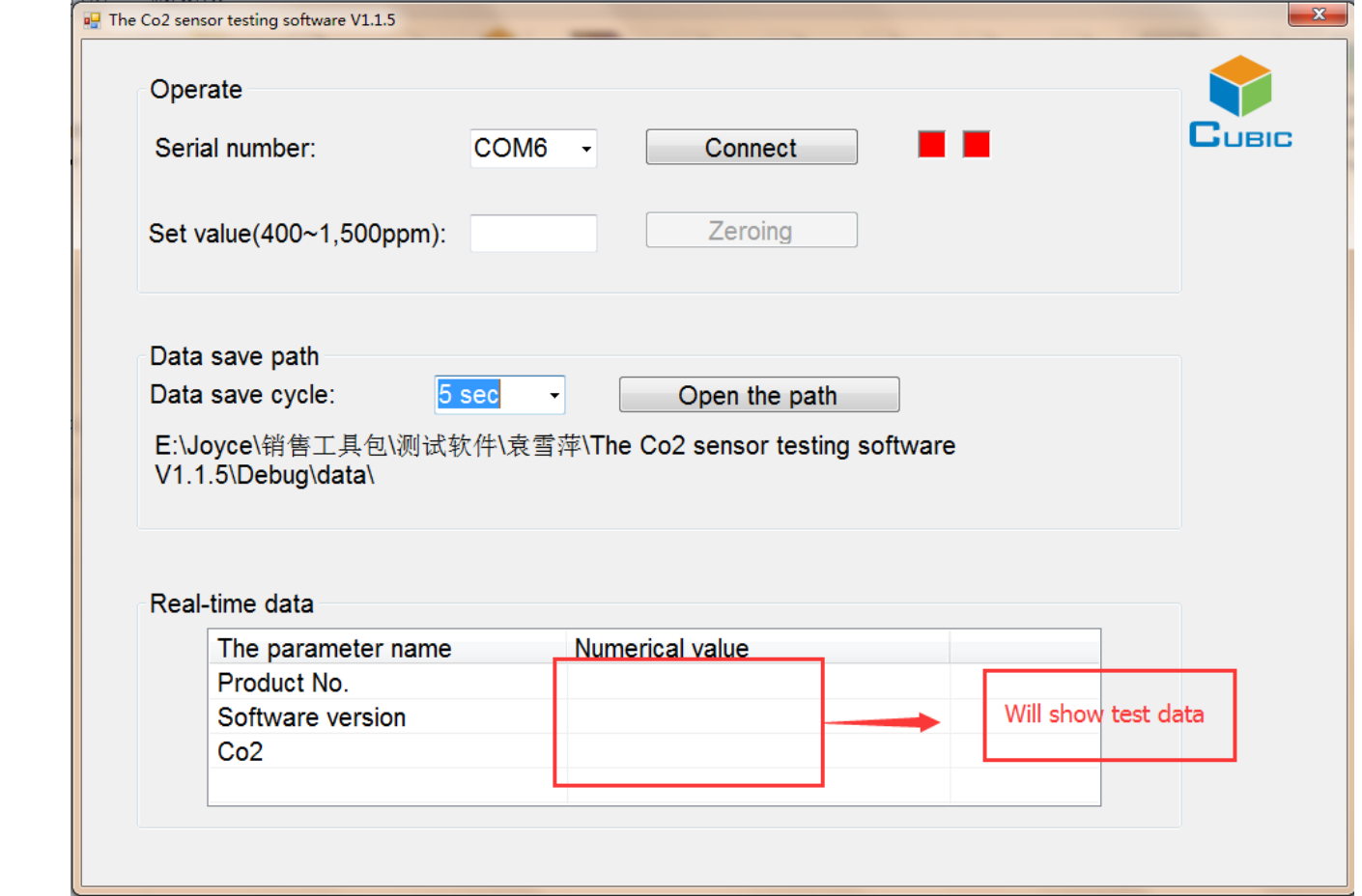

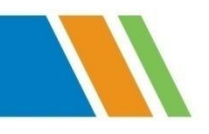

# **Thank You**

Cubic Sensor and Instrument Co., Ltd. Tell: +86-027-8162 8827 Fax: +86-027-87401159 Email: info@gassensor.com.cn Web: www.gassensor.com.cn Address: Fenghuang Yuan No.3 Road, Fenghuang Industrial Park, Eastlake Hitech Development Zone, Wuhan 430205, China